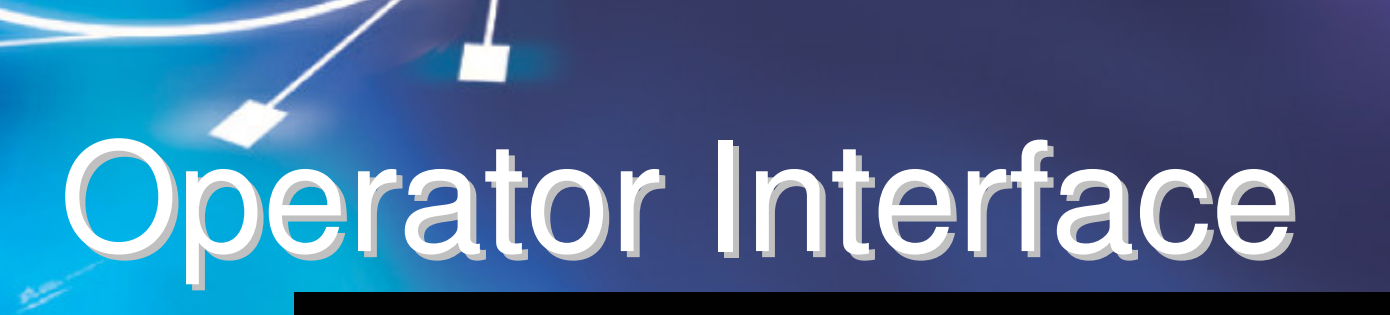

### Lighting the path to innovation**The Australian Synchrotron**

Andrew StarrittControl Systems Group

#### **Overview**

- Borland Delphi Brief Overview•
- •Why we used Delphi
- •Home Grown Components
- •Talking Channel Access
- Channel Access Aware Components•
- •Standard Forms
- Channel Access Archiver Interface•
- •EPICS Alarm Handler Interface
- •**Statistics**
- Run Time Environment •
- •Example Screen Captures

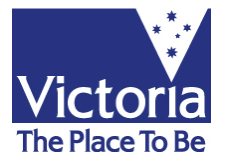

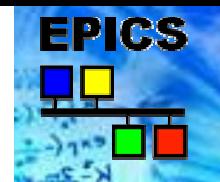

#### **Delphi is a Windows Integrated Development Environment**

- •Graphical form design capability
- •Components selected from the IDE menu and 'dropped' onto form
- Component properties set at design time can be modified at run time•
- Can declare component event handlers this is where we write code•
- •Can create own components
- •Has a run time debugger

#### **Many standard components both visible and non-visible**

• Labels, buttons, paint boxes, edit boxes, memo boxes, dialogs, timers, image lists, radio buttons, popup menus

#### **Language is Object Pascal - fully OO**

 Inheritance allows for the creation of components inheriting from standard components•

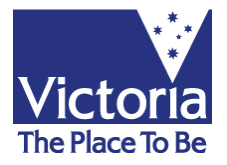

#### **Mature Stable Product**

•Based on Turbo Pascal – around since 1988

#### **Enabled the quick development of a Channel Access API**

- • Has been very stable
	- Performance stability–
	- Code stability
- •Details later

#### **Enables us to customise behaviour where needs be**

- •Avoided putting functionality into the IOC just for the OPI
- •Allowed us to do what the Physicists wanted for the OPI

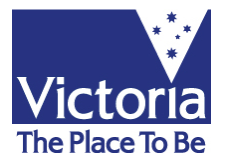

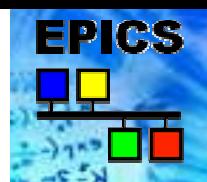

#### **Histogram**

- Graphical histogram with axes. •
- •Used for Storage Ring Vacuum Profile and RGA Output

#### **XY Plane**

- Wrapper around standard Canvas•
	- Real coordinates of arbitrary scale (as opposed to integer)
	- Used for the Strip Chart and other graphical displays

#### **Analogue Slider Bar**

•Has real (float) value (as opposed to discrete integer values)

### **Label Grid**

- Spread sheet like display, scrollable. •
- •Allows font & background colour selection on a cell basis
- •Inherited from standard TCustomGrid component.

#### **Analogue Meter**

 Graphical meter – depreciated•

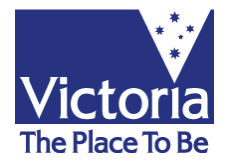

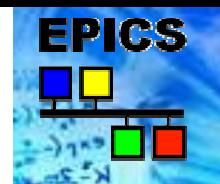

#### **Application Programming Interface**

- •Created a number of thin bindings to ca.dll
- • Essentially one Pascal unit per ".h" file
	- Channel\_Accesss\_API.pas maps to cadef.h
	- DB\_Access\_API.pas maps to db\_Access.htm –
	- –
	- –CA\_Error\_API.pas maps to caerr.h
	- Alarm\_API.pas maps to alarm.h –
	- –
- • Used same names where ever possible
	- Notable exception: "type" became "kind"
- 
- 
- Epics\_Types\_API.pas maps to epicTypes.h (and epicsTime.h)
	-
	-
- Interfaces\_C.pas defines C types in Pascal.

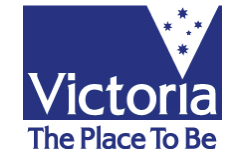

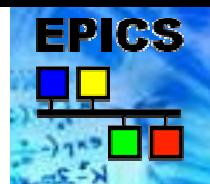

#### **Talking EPICS Channel Access - 2**

#### **Example**

#### **interface**

```
function ca_Message (Status : c_int) : String; stdcall;
```
**implementation**

```
const Library_Name ='ca.dll';
```

```
function Native_ca_Message (Status : c_int) : PChar; stdcall
   external Library_Name name '_ca_message@4';
```
**function ca\_Message (Status : c\_int) : String; begin**

```
Result := String (Native_ca_Message (Status));
end {ca_Message};
```
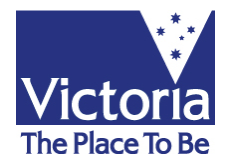

#### **Available at design time**

**EPICS** 

#### **We have defined a number of CA aware components**

- Labels, buttons, analogue slider bars, analogue meters, status indicators. •
- •Non visible Client component

#### **Each CA aware component contains a CA\_Client object**

- • Provides design time properties such as PV Name, PV Template Name, Include EGU indicator, Use Database Precision indicator
- • Provides run time methods to Open Channel, Close Channel, Get EGU, Get Precision, Get Control Limits, Get Display Limits, Get Alarm States, Get Value as Real, Get Value as Integer, Get Value as String
- Defines common events that the user can optional provide a code handler•
	- OnConnect called whenever a channel connects or disconnects
	- OnUpdate called whenever new PV value available.

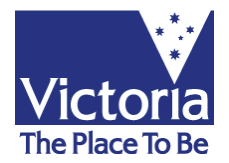

#### **Abstract Form**

**EPICS** 

- Is the base class of all Operator Interface Forms•
- Ensures all forms have a common look and feel. •
- • Provides standard functionality, namely:
	- Open/Close channels when the form is opened/closed.
	- Associates a popup menu with each CA aware components
		- •Properties – opens the PV Properties form
		- Add To Strip Chart opens/adds the PV to the Strip Chart Form

#### **Strip Chart Form**

- Tracks up to 10 Process Variables •
- •Can 'back fill' values from the Channel Access archiver
- •Variable time scale from 1 minute to 24 hours

#### **Process Variable Properties Form**

 Shows the values of all displayable fields associated with a record•

#### **Error Log Form**

 Textual display of all detected errors•

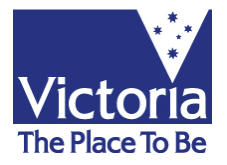

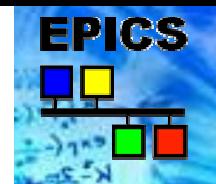

#### **Used 3rd party software to implement xml-rpc**

#### **Provided API unit for the standard functions**

- •archiver.info
- archiver.archives•
- $\bullet$ archiver.names
- archiver.values•

#### **Acessable from**

- Strip Chart Form•
- Beam Current Lifetime Form •

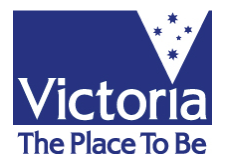

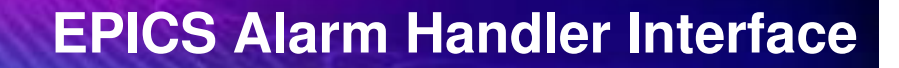

#### **Example:**

**CHANNEL Sector\_03 SR03CCG02:PRESSURE\_MONITOR**

**\$COMMAND alh\_ack TVacuum\_Control\_Form <sup>03</sup>**

#### **alh\_ack**

- Acknowledges the alarm•
- Launches the Operator Interface (if required)•
- Sends the OPI a TCP/IP message: "TVacuum\_Control\_Form 03"•

#### **OPI Action**

- Opens the nominated form•
- Used the parameter 03 to select the required sector. •

#### **Features**

- Only one instance of the OPI Activated•
- •Can have up to 20 parameters
- •Maximum used 2.

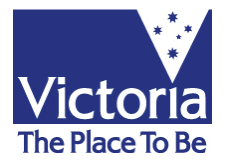

#### **Source Lines of Code**

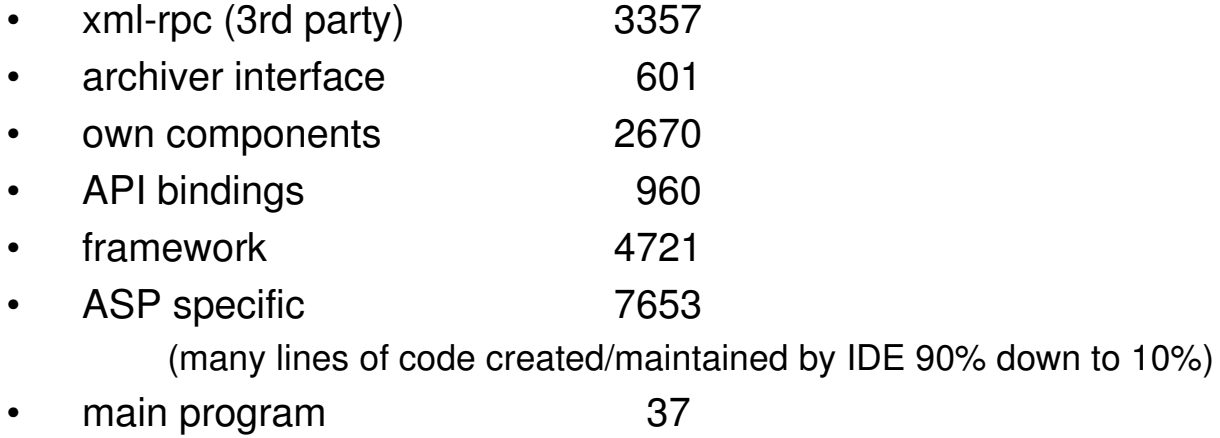

- 
- •**Total 20K**

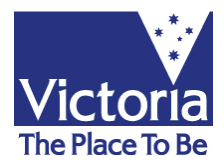

#### **WINE: Wine Is Not an Emulator**

- Provides a Windows environment on Linux•
- •Allows us to run a common executable file on Linux as well as Windows
- • Solved Problems
	- iconisation loss of size info need to explicitly save Width and Height –
	- –geometry on re-sizable forms - need to adjust some Component sizes
	- text i/o <cr><lf> verses <lf> created own Readln/Writeln procedures –
- • Outstanding Problem
	- some form will not remain iconised.–

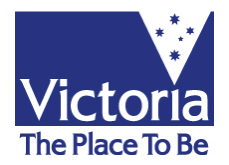

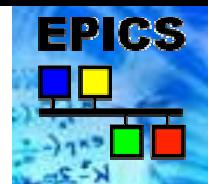

#### **Vacuum Control**

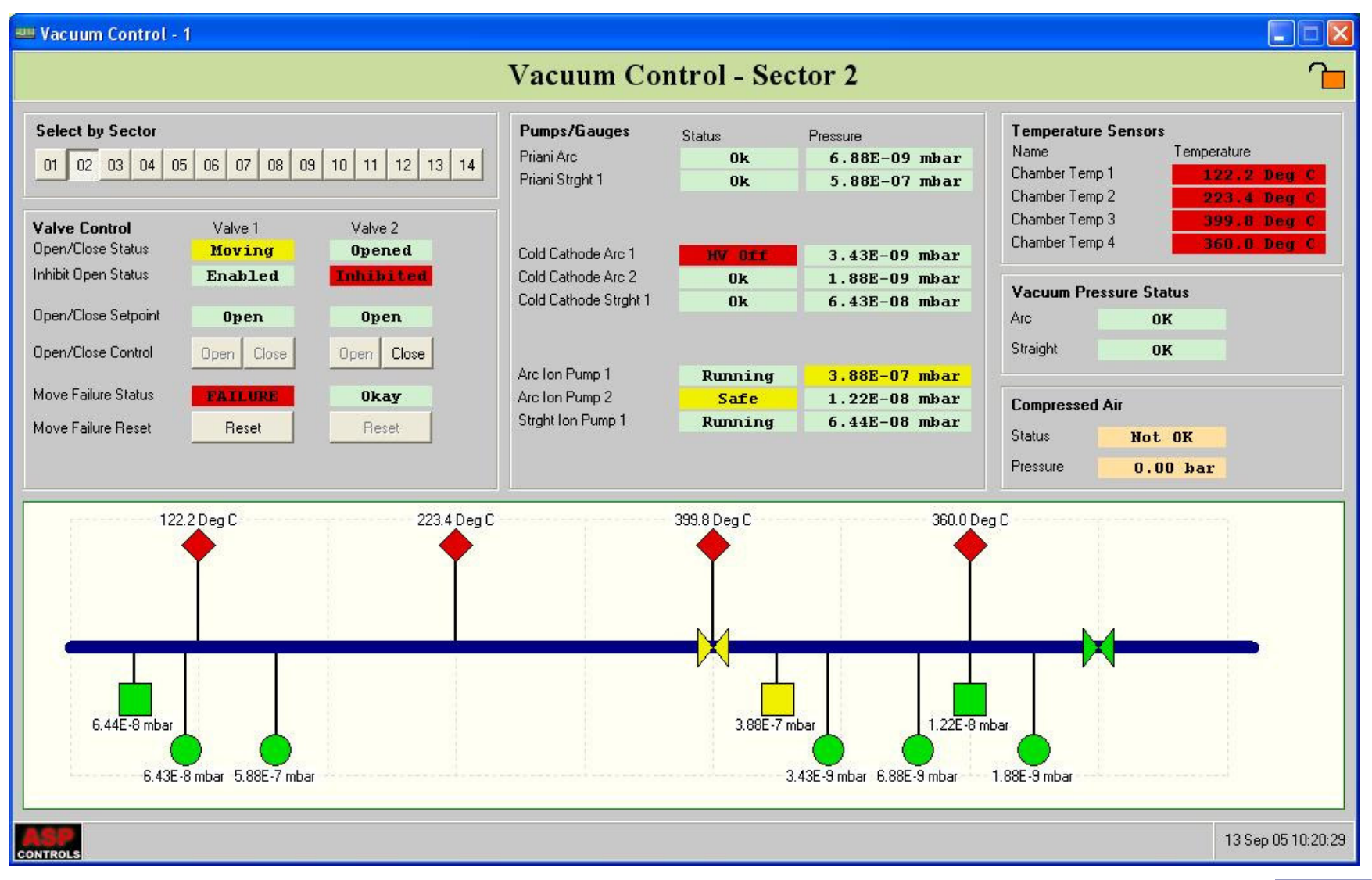

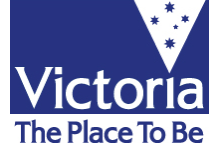

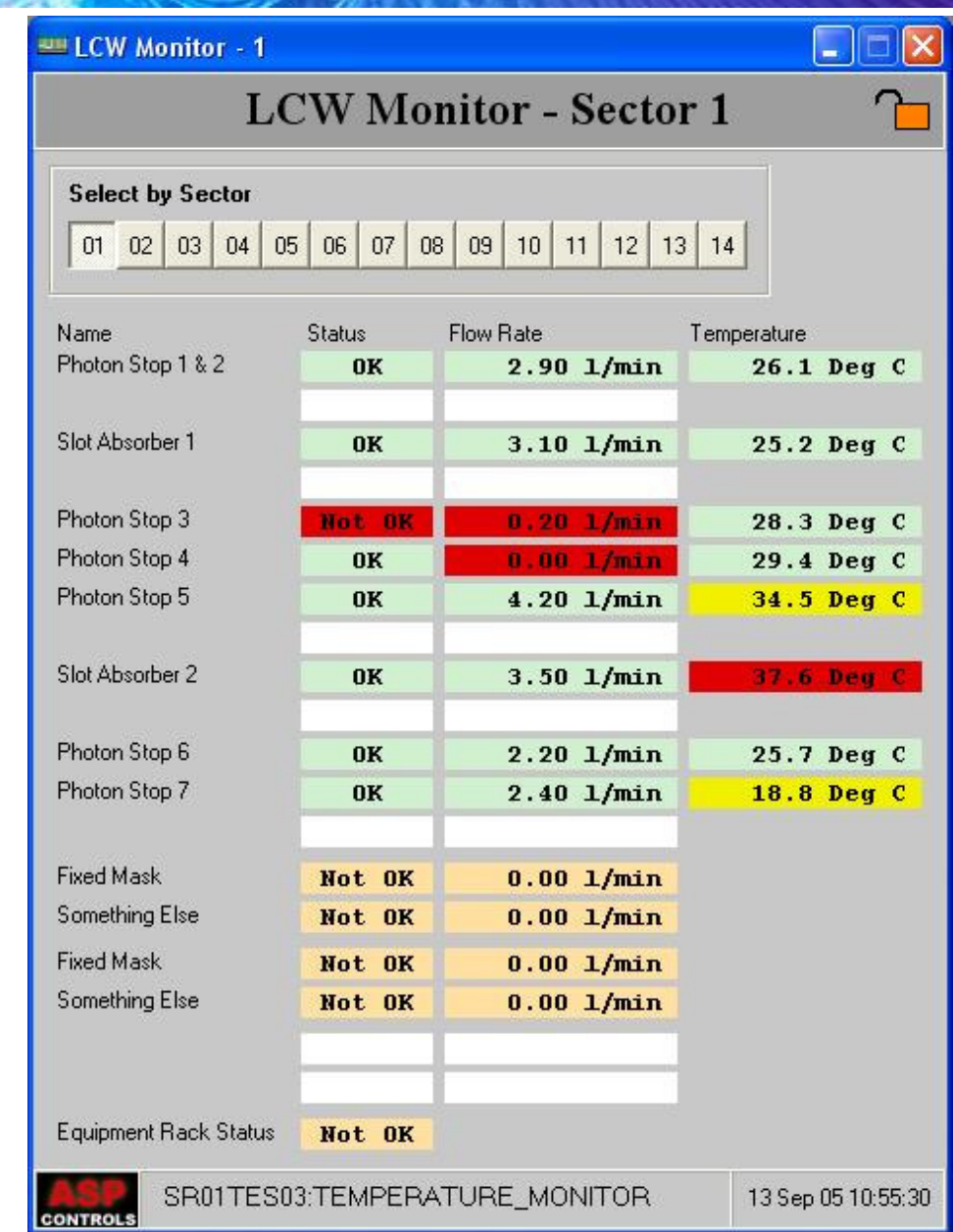

道

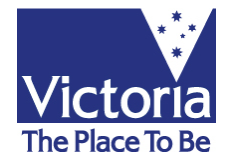

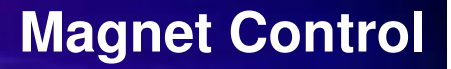

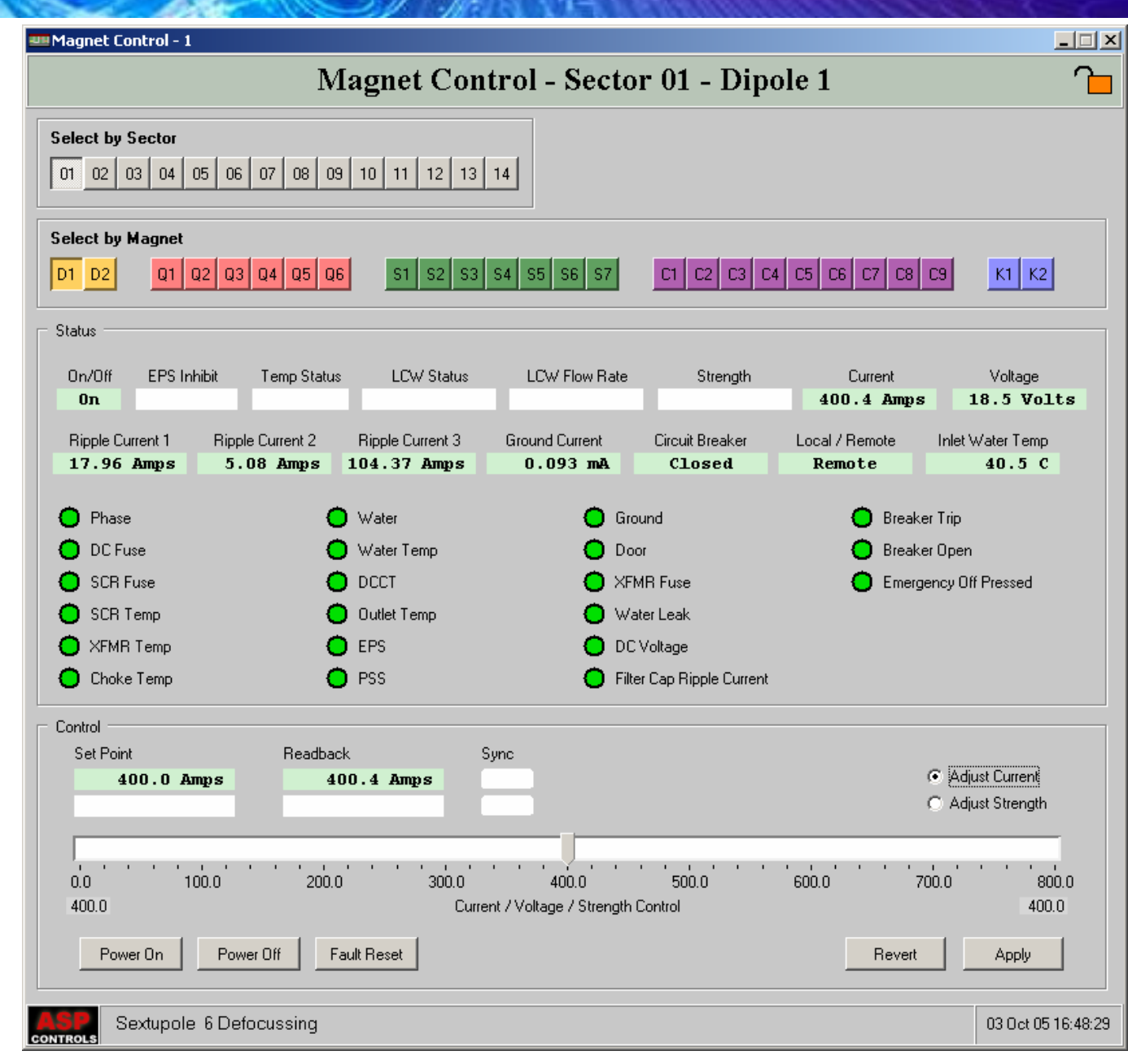

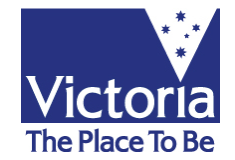

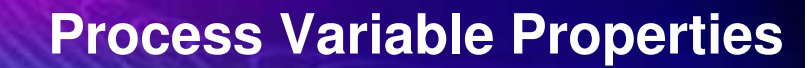

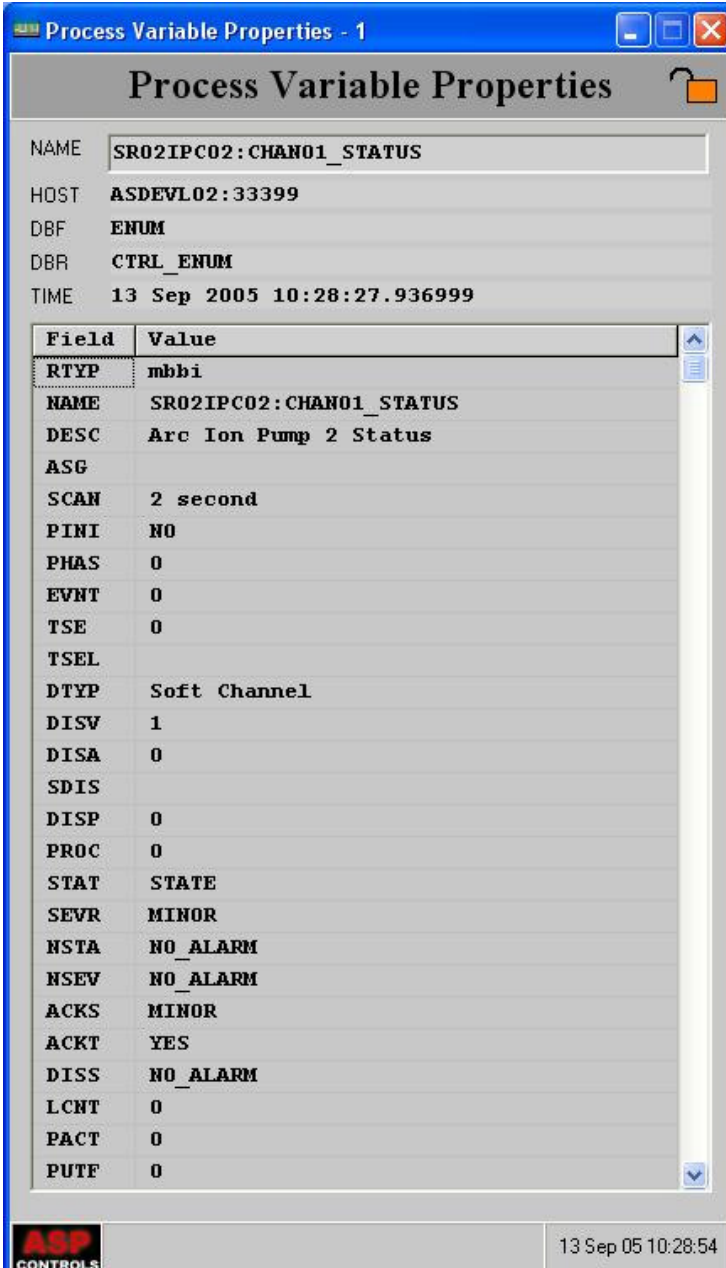

T

О

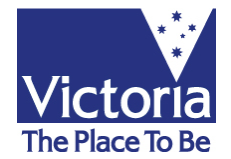

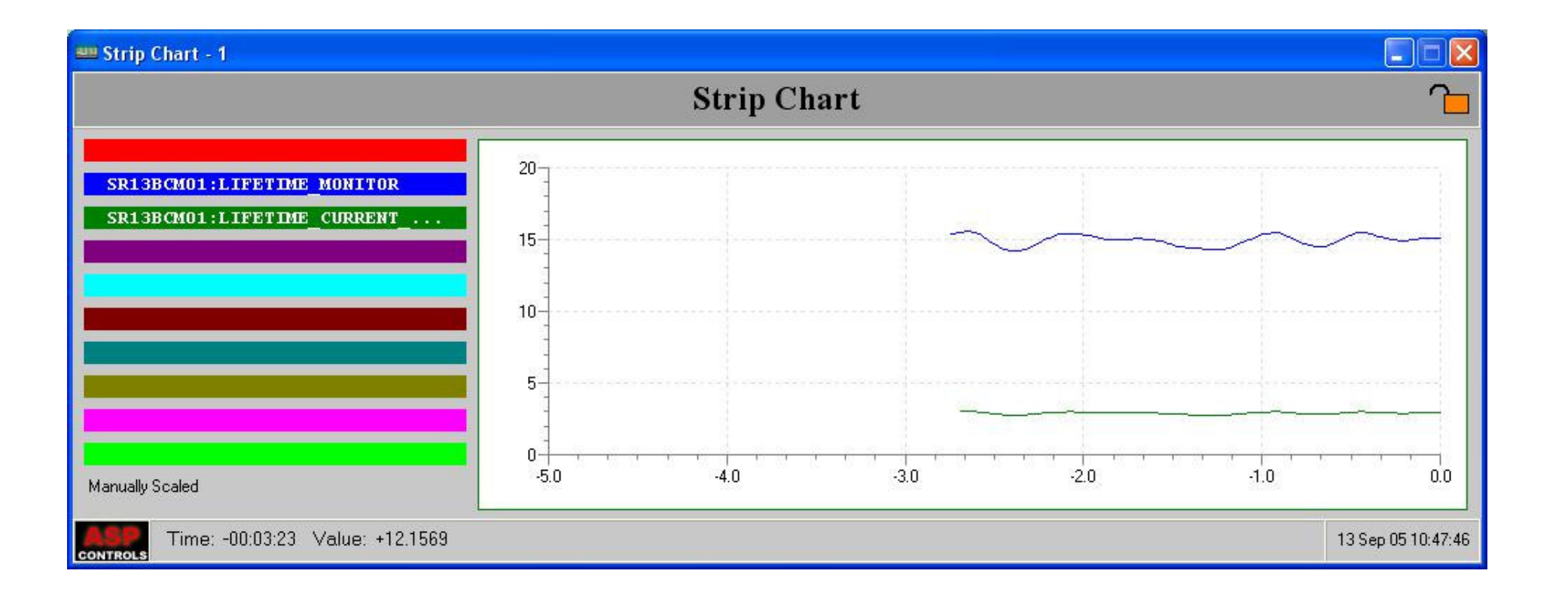

Τ

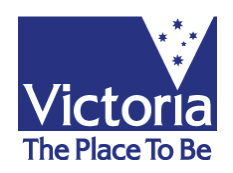

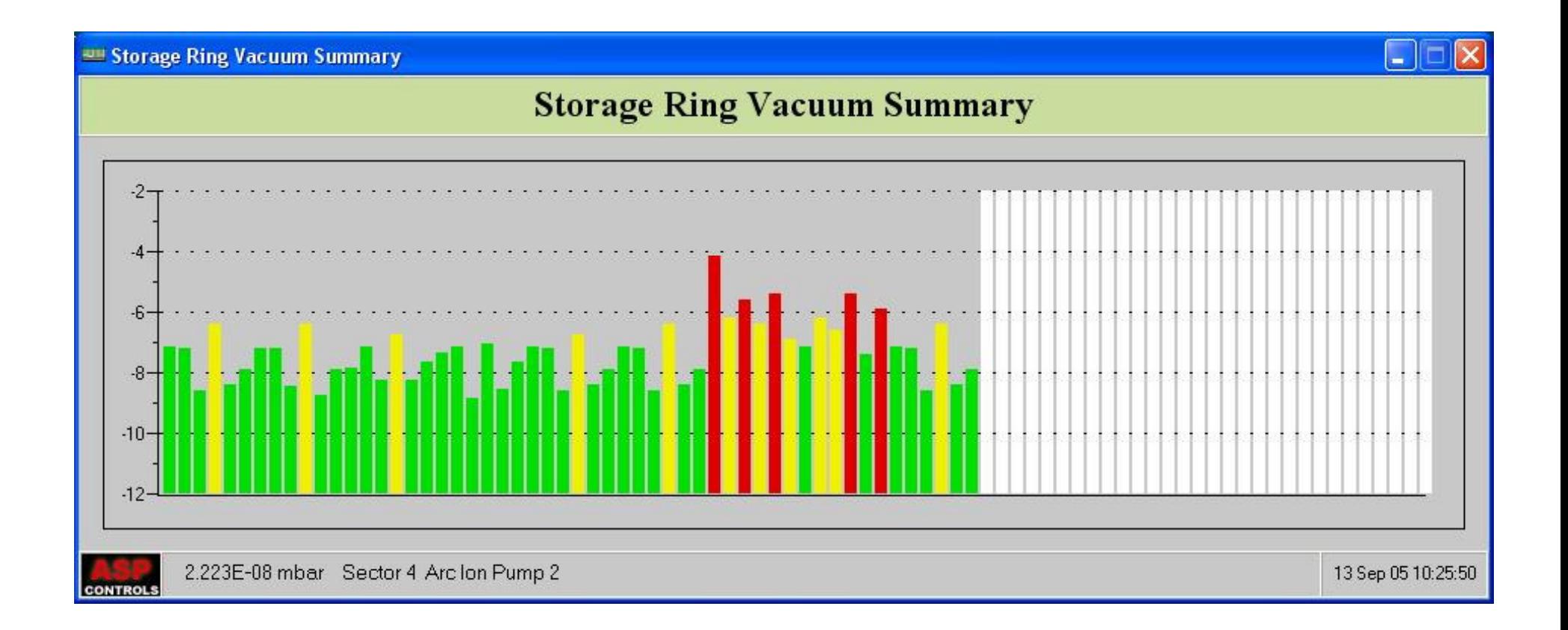

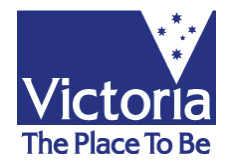

#### **Error Report**

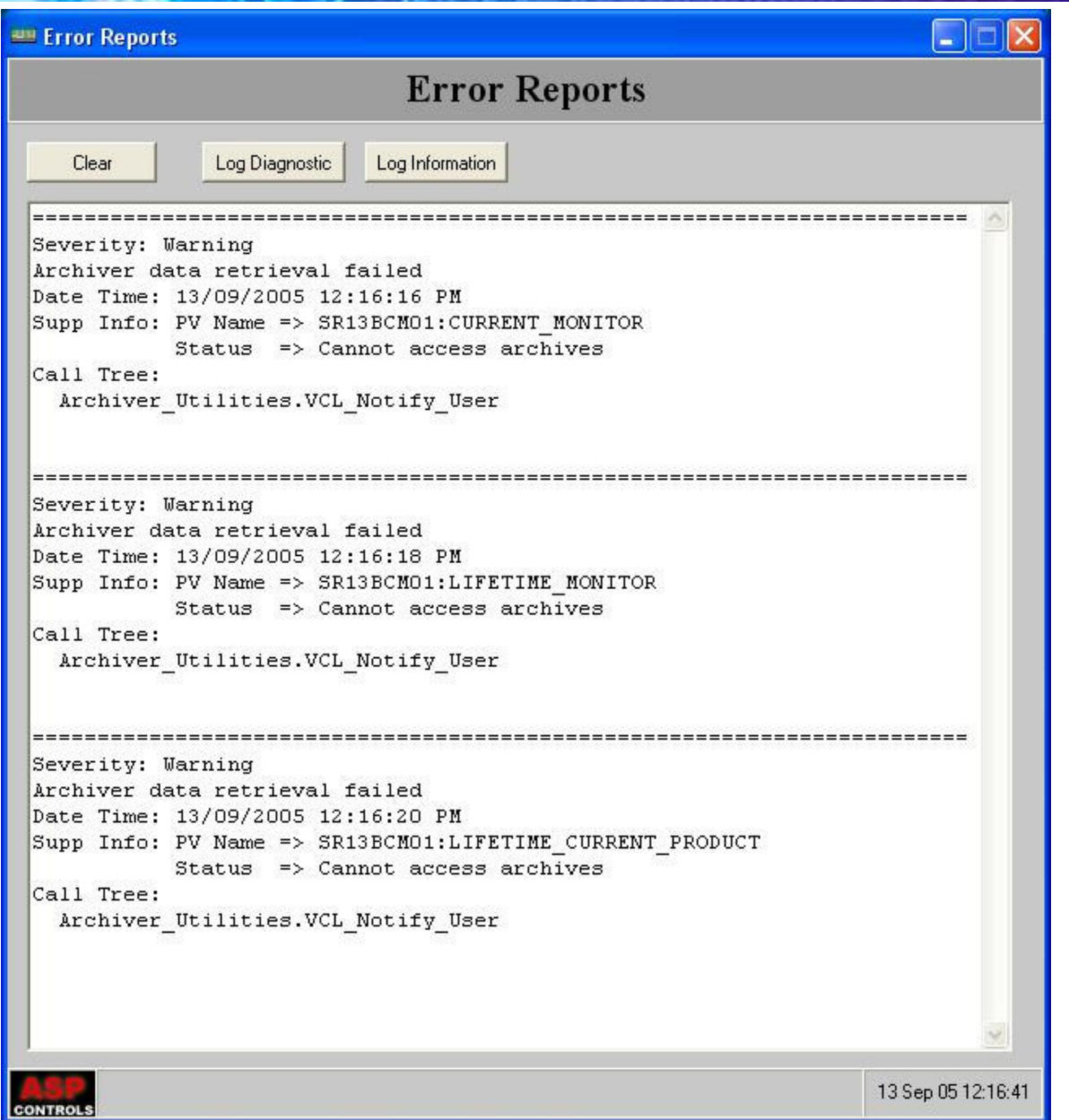

EPICS<br><u>U</u>U

ŌŌ

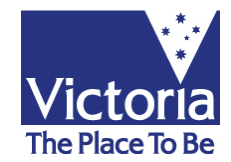